### **Dynpro Table Control**  ERP-Seminar im WS 2011/12

Aufgabenstellungen für die Übung Anwendungsentwicklung mit ERP-Systemen

#### Aria Rafi Nazari (inf 7292) & Frank Bechstein (winf 6685)

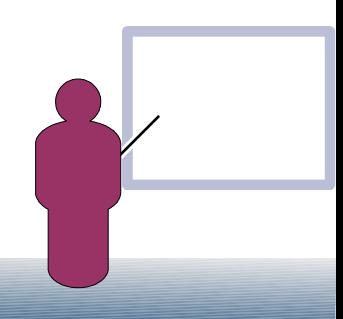

# **Einführung**

- Dynpro Table Control
- Einbindung eines Table Control in einem ABAP Programm
- Erweiterung des Dynpros SPFLI

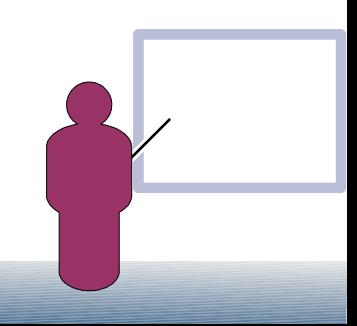

# **Eigenschaften vom Table Control**

Tablecontrols bieten die Möglichkeit auf einem Dynpro eine komplette Tabelle darzustellen.

Beinhalten: Ein/Ausgabefelder, Ankreuzfelder, Auswahlknöpfe, Gruppen von Auswahlknöpfen und Drucktasten.

Zeile: 255 Spalten mit einer Überschrift

1. Zeile immer Kopfzeile

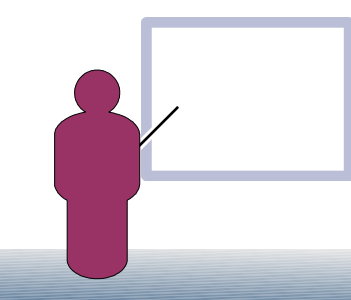

### **Wo finde ich das Table Control Element im Screen Painter?**

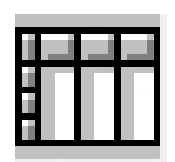

**Table Control**

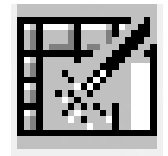

**Table Control Wizard**

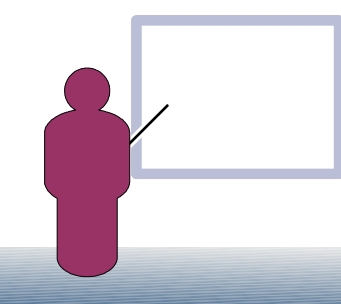

# **Table Control Übersicht**

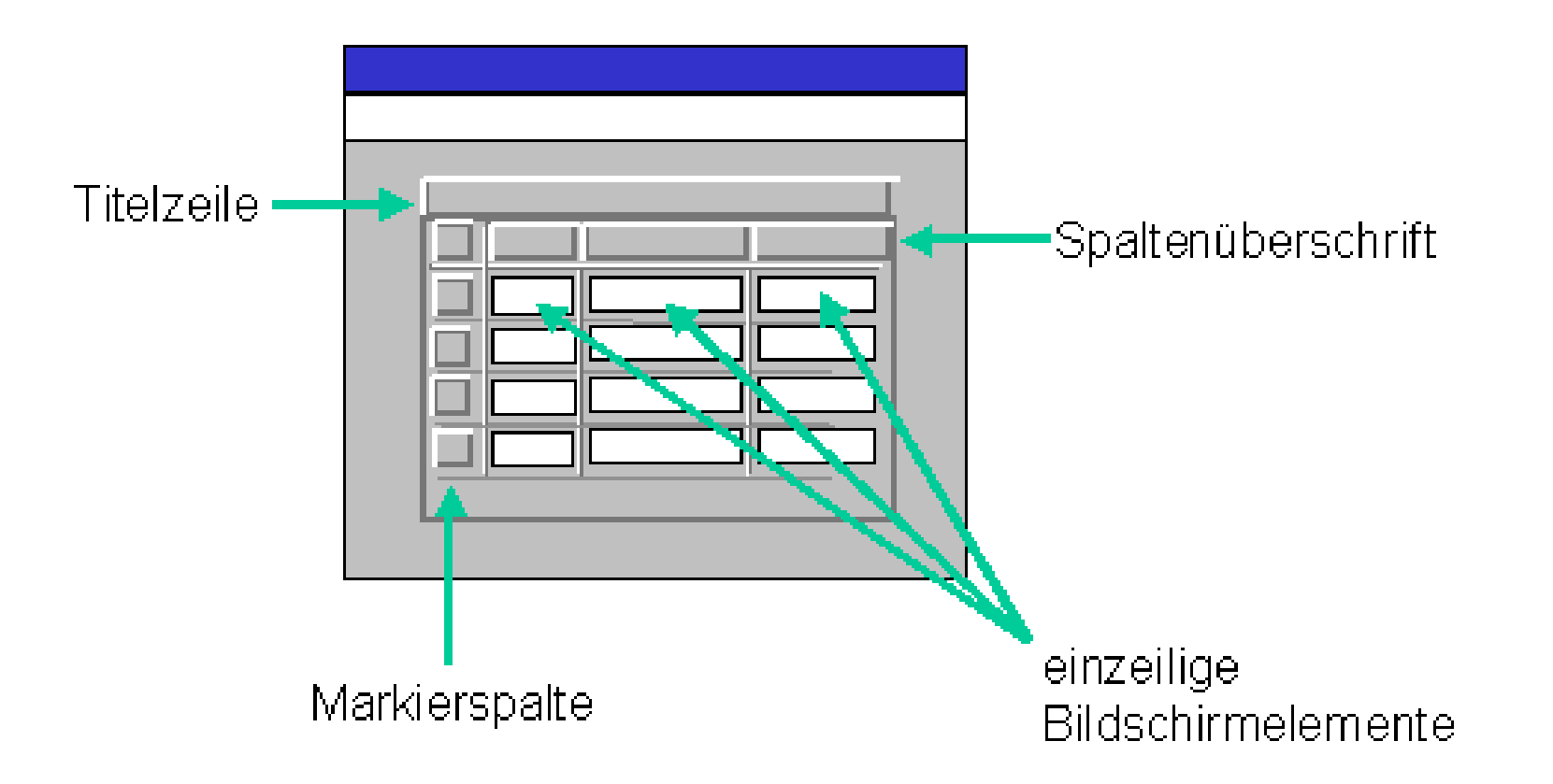

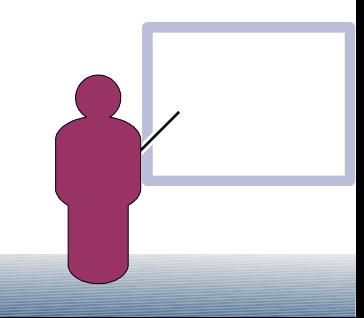

# **Terminologie**

- **LINES** Steuert Blätterleiste, Zeilen Anzahl der internen Tabelle.
- **TOP\_LINE** Oberste Zeile bei nächstem PBO.
- **CURRENT\_LINE** Aktuelle Zeile in der Schleife.

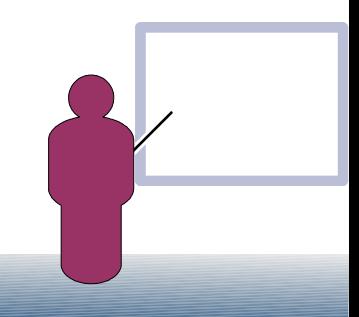

"Filler" des Tasle (entrols Flight

colore

"lesen" des lasce contracs Flight

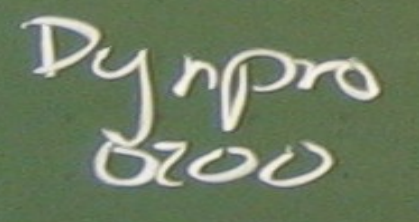

 $\sqrt{2}$ 

 $PEO$ 

 $T456$ 

Confol

Fright

# **Vorführung**

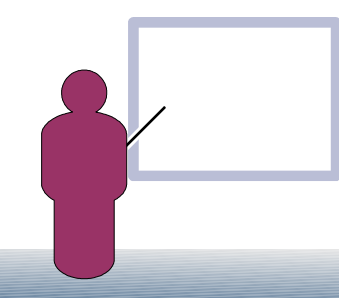